## **Blizzard Cartridge**

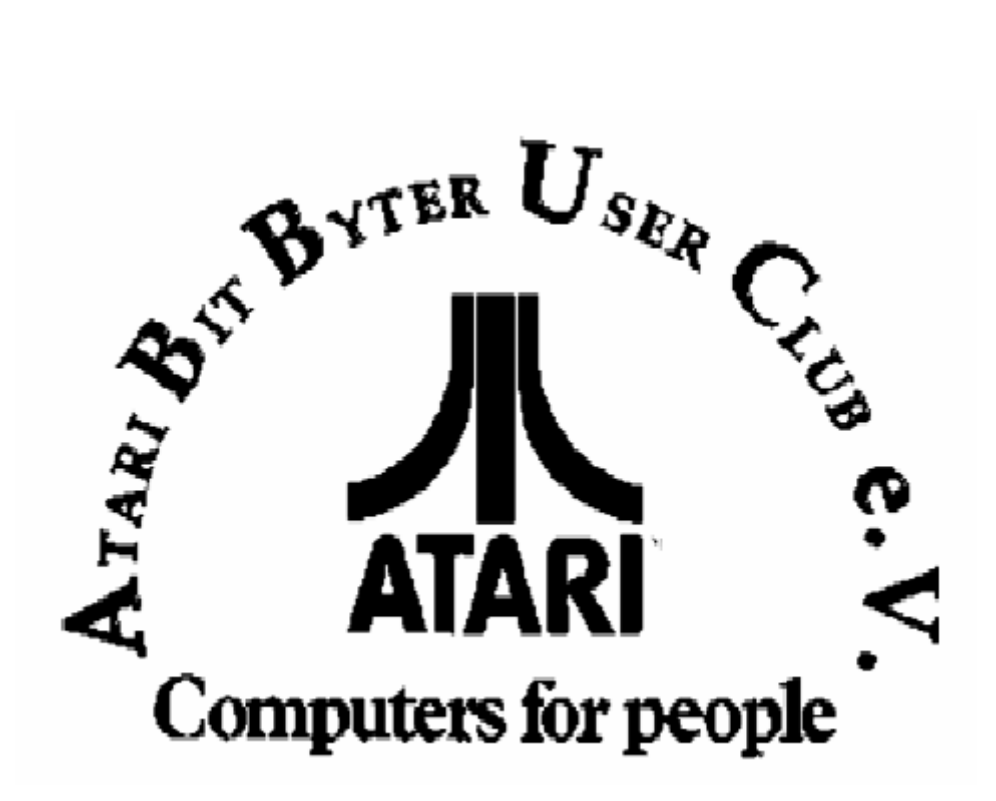

http://www.abbuc.de http://www.atari-portal.de

## **Contents**

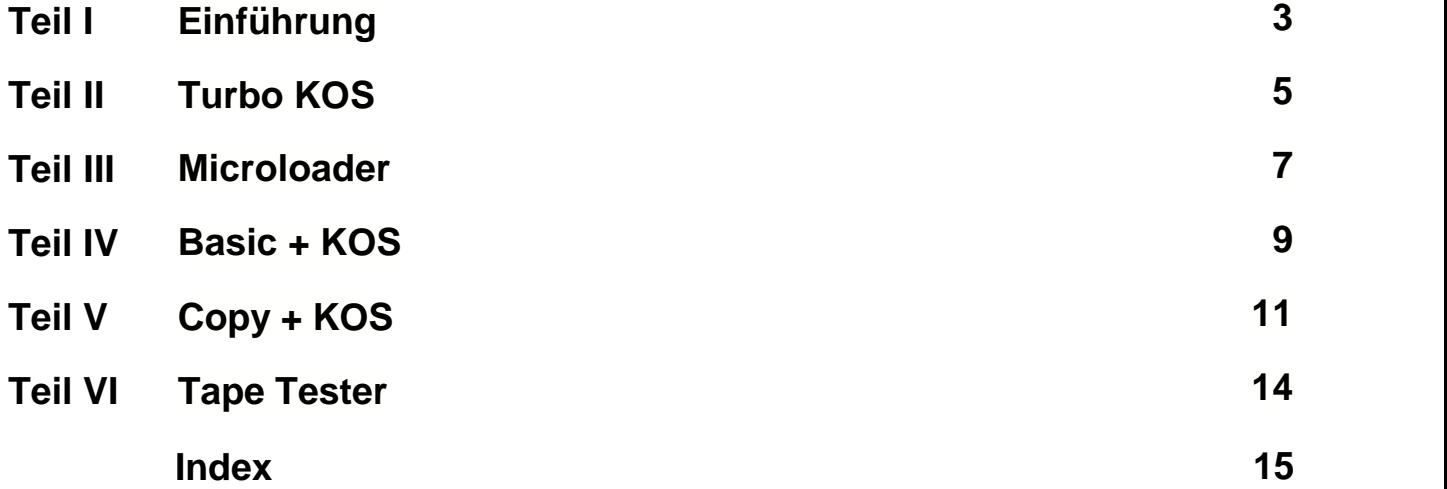

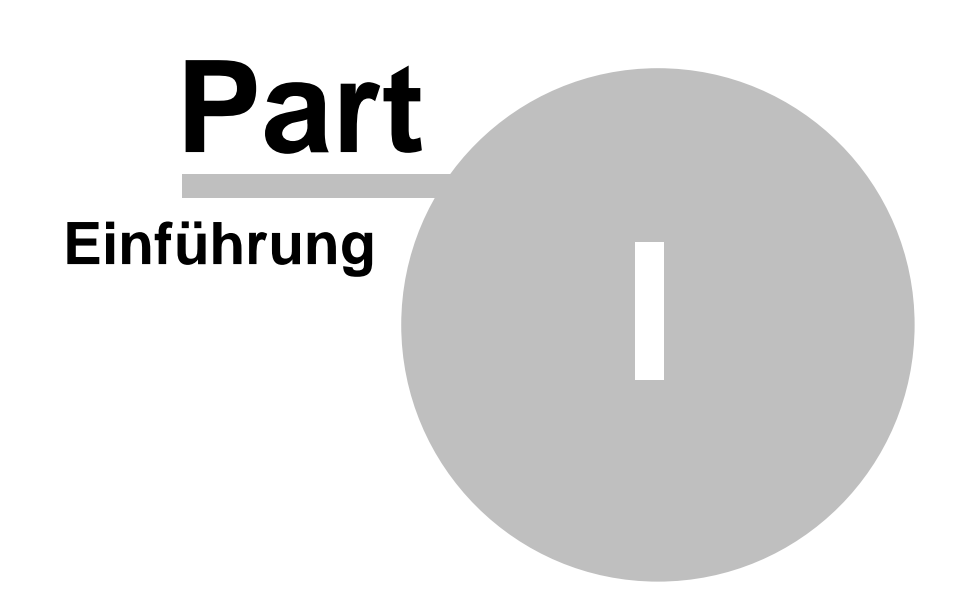

#### **1 Einführung**

#### **>>> BLIZZARD <<<**

Das Cartridge Blizzard nur bei ausgeschaltetem Computer so in den Slot stecken, dass das Etikett sichtbar ist. Nachdem man den Computer eingeschaltet hat, erscheint folgendes Menü:

- [1] TURBO KOS (K.O.S)
- [2] MICROLOADER (2.2)
- [3] BASIC + KOS (meldet sich mit READY)
- [4] COPY + KOS (meldet sich mit BLIZZARD COPY)
- [5] TAPE TEST (Test der Tonkopfeinstellung des Kassettenrecorders)

Durch das drücken einer der Tasten (1 - 5 ) wird das gewählte Programm gestartet.

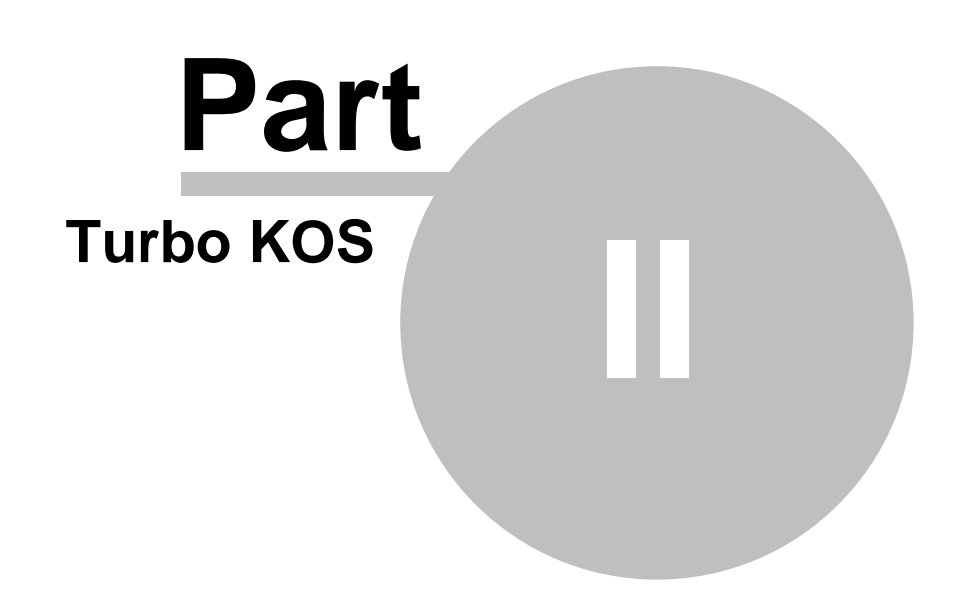

### **2 Turbo KOS**

Das Kassettenbetriebssystem ist das grundlegende Programm des BLIZZARD-Systems. KOS erweitert das Betriebssystem des ATARI Computers um die TURBO-Übertragung vom Kassettenrecorder. Dabei wird ein neuer Gerätename T: (TURBO) initialisiert. Das KOS-Menü ist wie folgt:

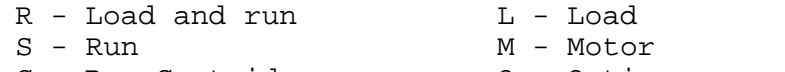

- C Run Cartridge  $0 -$  Option
- | Coldstart
- 
- 

Nach der Wahl der Option R oder L fragt das Programm nach dem Namen des zu ladenden Programms - für die mit Standardgeschwindigkeit aufgenommenen Programme soll man C: eingeben, für die mit TURBO aufgenommenen Programme kann man eingeben:

T: Name Das Programm mit diesem Namen wird geladen T: Anfangsbuchstaben des Namens Das Programm, dessen Name mit dieser Zeichenkombination anfängt, wird geladen

T: Das erste gefundene Programm wird geladen<br>T:\* Es wird die Kopfzeile eines gefundenen Progra Es wird die Kopfzeile eines gefundenen Programms geladen, es erscheint der vollständige Name und die Eingabeaufforderung, ob das Programm geladen werden soll (Y/N).

Das erste Zeichen eines Namens darf kein \* (Stern) sein. Die maximale Länge des Namens darf nicht 76 Zeichen überschreiten. Im Namen sind Leerzeichen, grafische Zeichen und "INVERSE VIDEO"-Zeichen zulässig. Das Menü bietet folgende Optionen:

S Starten des mit der Option L geladenen Programms.

M Ein- und Ausschalten des Motors des Kassettenrecorders.

O In der Option NORMAL unter dem Identifikator C: ist die normale Transmission hinterlegt, unter dem Identifikator T: die Übertragung mit eingeschaltetem TURBO. Nach dem umschalten der Option ist es umgekehrt C: Transmission TURBO und T: die normale Übertragung. Die Anwendung dieser Option ist notwendig bei Programmen, die mit solchen Kassettenrecordern zusammenarbeiten, bei denen keine Eingabe des Gerätenamens möglich ist, z.B. THE SOUNDMACHINE.

C Einschalten des auf dem Cartridge geschriebenen Programms.

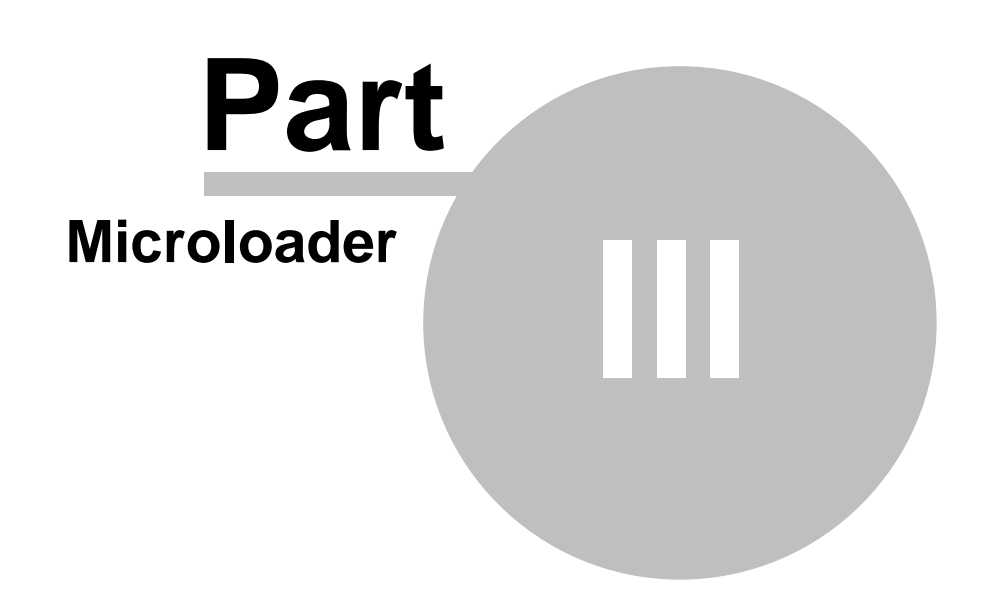

#### **3 Microloader**

Microloader 2.2 startet fast alle Programme, die mit 255,255 gespeichert wurden und aus einem oder mehreren Blöcken bestehen. Nachdem der Microloader geladen wurde, ist eine beliebige Taste zu drücken und PLAY am Kassettenrecorder einzuschalten. Sobald auf dem Bildschirm der Name des gefundenen Programms erscheint, drückt man Y (laden) oder N (nicht laden).

ACHTUNG!!! während das Programm geladen wird, kann sich der Computer aufhängen. Dies wird dadurch verursacht, dass das Programm in die vom Microloader belegte Speicherbereiche geladen wird. In diesem Fall sollte man einen anderen Microloader verwenden (...ggf. von anderem Cardige).

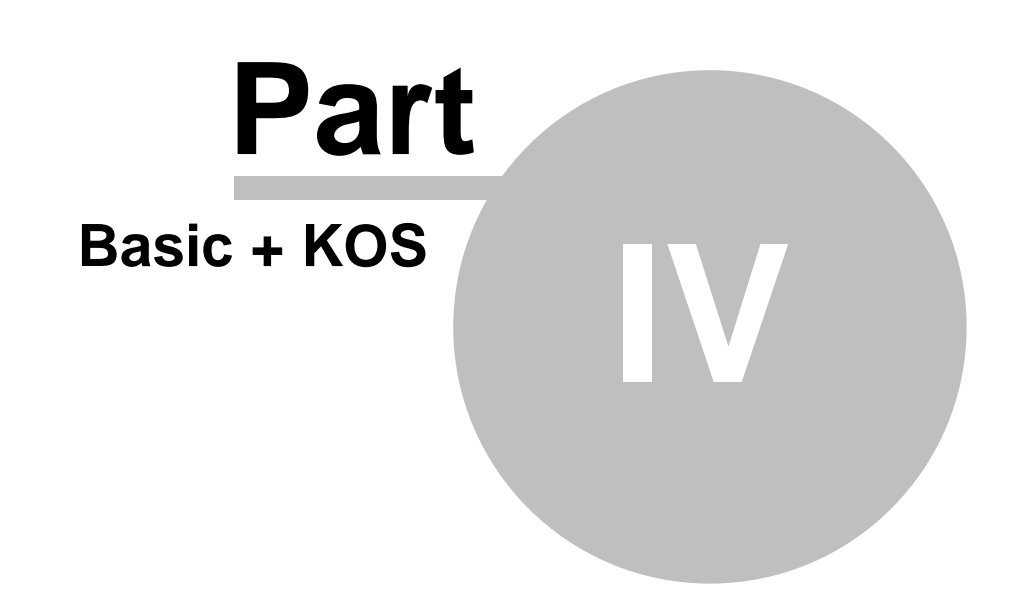

#### **4 Basic + KOS**

Diese Option ermöglicht die Zusammenarbeit des BLIZZARD mit BASIC. Neben den normalen BASIC-Befehlen stehen weitere Befehle zur Verfügung:

SAVE "T:Name" Aufnehmen eines Programms, lange Pausen zwischen den Records<br>SAVE "T2:Name" Aufnehmen eines Programms, kurze Pausen zwischen den Records LOAD "T:Name" oder<br>LOAD "T2:Name" Laden eines Programms RUN "T:Name" oder<br>RUN "T2:Name" Laden und Starten eines Programms LIST "T:Name" oder<br>ENTER "T:Name" analog zu LIST und ENTER OPEN #a,b,c "T:Name" oder<br>OPEN #a,b,c "T2:Name" analog zu OPEN #a,b,c, "C:"

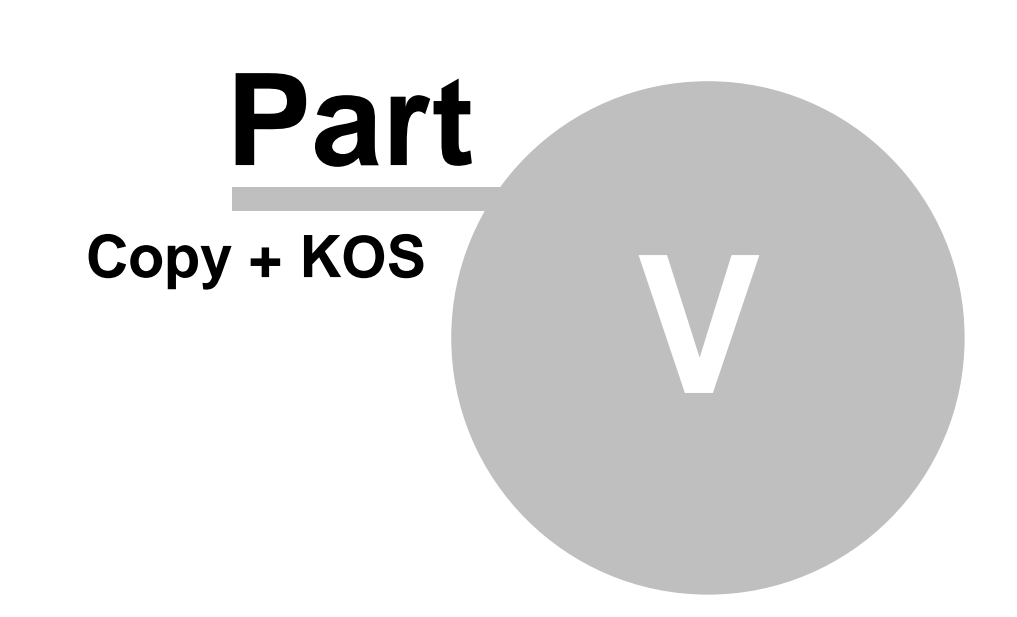

### **5 Copy + KOS**

Dieses Programm konvertiert die Programme von Standard- Übertragungsgeschwindigkeit zu TURBO und umgekehrt, und kopiert Programme in der TURBO-Übertragung.

Nachdem man das Programm geladen hat erscheint folgendes Menü:

**L - LOAD** Laden eines Programms: C: (Standard), T: (Turbo) (siehe KOS)

**S - SAVE** Programmaufnahme: C:<Name> (für Standard), T:<Name> (für Turbo), nach dem Identifikator muss der Programmname eingegeben werden (max. 76 Zeichen). Das erste Zeichen darf kein \* (Stern) sein, sonst sind alle Zeichen zulässig.

**V- Verify** Verifizieren. Wenn das Programm korrekt aufgenommen wurde, erscheint GOOD! (beim Verifizieren werden nur die Prüfsummen gecheckt).

**M- Motor** Start/Stop des Motors des Kassettenrecorders

**B- PRZERWY** Ändert die Pausenlänge zwischen den Blöcken, KROT - alle Pausen kurz,DLUG - alle Pausen lang, SPEZ - die Pausen werden an die Bedürfnissen des kopierten Programms angepasst.

**ESC - Taste** Escape dient zum Übergang zum "Knackprogramm", das die Ansicht des kopiertes Programms ermöglicht.

Sind die ersten Bytes 255.255 , dann werden gerade Adressen angezeigt, wohin sich das kopierte Programm speichert. Wenn das Programm in viele, verschiedene Stellen gespeichert wird und die Adressliste lang ist, kann man das Scrollen der Bildschirmanzeige mit CTRL+1 anhalten. Wird nochmals CTRL+1 gedrückt, scrollt die Bildschirmanzeige weiter.

Soll das Programm mit der Option R aus KOS geladen werden, dürfen die Adressen nicht im Bereich 1792-4900liegen.

Falls die ersten Bytes ungleich 255.255 sind, zeigt das "Knackprogramm" die Lade- und Startadresse. So ein Programm kann nicht über KOS gestartet werden, sondern nur über den MICROLOADER. Rückkehr zum BLIZZARD COPY durch Drücken der Taste ESCAPE.

**RESET** Rückkehr zum KOS, aus KOS Rückkehr zum Kopierer mit der Option S. **Shift+!**Drücken der Taste SHIFT+! schreibt auf das Band den typischen Loader für Kasettenprogramme (im Aufnahmemodus STANDARD). Dies ist nützlich beim Kopieren von Programmen von TURBO auf STANDARD.

**U - UNIT** das Verbinden von Programmen. Nachdem ein Programm eingelesen wurde ist es möglich ein weiteres einzulesen um die Programme zu verbinden **E - EDIT** Ansicht - auf dem Bildschirm erscheint eine Seite des Speichers(256 Bytes) im Hexadezimalcode. Dazu erscheint unten auf dem Bildschirm eine in ASCII übersetzte Zeile, die mit dem Cursor anfängt. Mit den Pfeiltasten schiebt man den Cursor. Die Tasten < und > schalten zwischen den Seiten um. **Leertaste** Rückkehr zum Menü des Kopierers.

Die Ansicht kann bei Spielen zum Einführen von unendlich vielen Leben oder Änderung des Inhaltes u.s.w. nützlich sein. Die Ansicht ermöglicht das selbstständige Aufsuchen einer Bytefolge. Nachdem sich die Ansicht gemeldet hat, steht der Cursor auf der Adresse 2100(Hex) - das ist das erste Byte des kopierten Programms. Wir bringen den Cursor zur Adresse 20F2(Hex) zurück und schreiben dort die Länge der gesuchten Bytefolge (max 13 Byte) und in den nächsten Adressen die Werte dieser Bytefolge.

Das Drücken der Taste S positioniert den Kursor auf der ersten, gefundenen Bytefolge. Cursor nach vorne und erneutes Drücken der Taste S und die Suche wird fortgesetzt.

Wird eine Bytefolge nicht gefunden, hält der Cursor auf der Zelle FFFF an. Die Ansicht ermöglicht keine Ansicht des kopierten Programms, das im zum ROM parallelen RAM gespeichert wird (relevant nur bei Programmen grösser als 40704 Byte).

**ACHTUNG!!!** um in das Cardige-Menü zu übergehen reicht es die Cartridge-Taste zu drücken und dann die Taste RESET auf dem Computer.

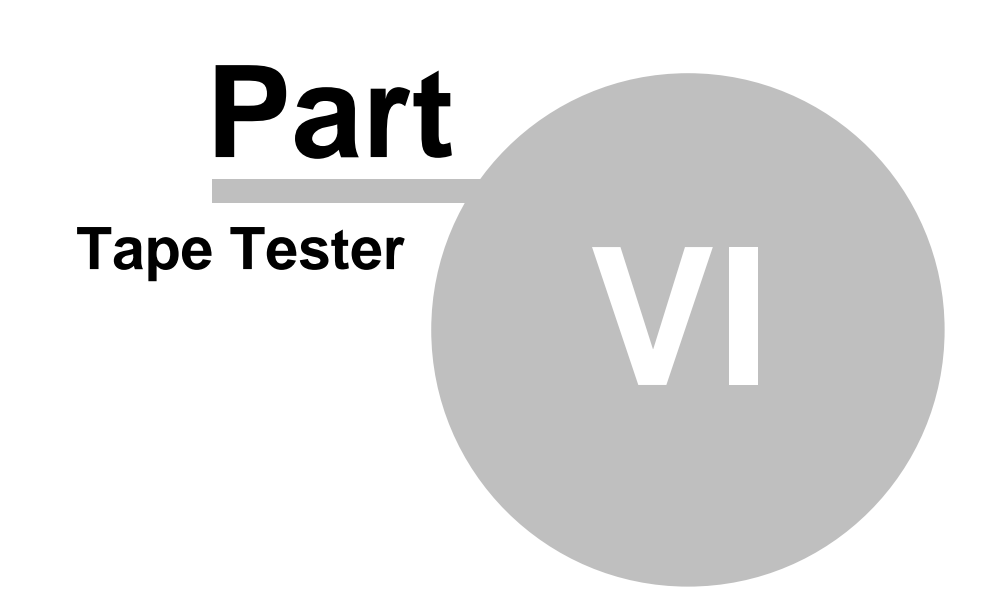

### **6 Tape Tester**

**TAPE TESTER** ist ein Programm, das zur Überprüfung der Einstellung der Kopfneigung des Recorders dient. Um zu prüfen, ob der Kopf im Kassettenrecorder korrekt eingestellt ist, soll man die Lesefunktion für ein beliebiges Programm einschalten und kontrollieren, ob das Abbild des gelesenen Programms zweideutige Spuren innerhalb der gekennzeichneten Bereichen aufweist. Gibt es Spuren an anderen Stellen, eine dritte Spur oder verwischte Spuren, weist es auf ein defektes Band, falsche Kopfeinstellung oder einen defekten Kassettenrecorder hin.

# **Index**

# **- B -**

Basic + Kos 9 BLIZZARD mit BASIC 9

**- C -**

Coldstart 5 CTRL+1 11

**- D -**

defektes Band 14

**- E -**

EDIT 11 Einführung 3 ENTER 9 ESC 11

## **- G -**

Gerätename T: 5

# **- K -**

Kassettenbetriebssystem 5 Konvertieren 11 KOS 5, 11

## **- L -**

Leertaste 11 Lesefunktion 14 LIST<sub>9</sub> Load 5, 9, 11

## **- M -**

Menü 3 Microloader 7 Motor 5, 11

**- O -**

OPEN 9 Option 5

# **- P -**

Pause 11

# **- R -**

RESET 11 Run 5, 9 Run Cartridge 5

## **- S -**

SAVE 9, 11 Shift+! 11 Spuren 14

# **- T -**

TAPE TESTER 14 Turbo 11 TURBO-Übertragung 5

# **- U -**

Überprüfung 14 Übertragungsgeschwindigkeit 11 UNIT 11

## **- V -**

Verify 11

Back Cover